# **Stratos 2.0 User Guide**

# **Contents**

**Contents** [Getting](#page-2-0) [Started](#page-2-0) [Demo](#page-2-0) [Setup](#page-2-0) [What](#page-2-0) [you](#page-2-0) [need](#page-2-0) [for](#page-2-0) [the](#page-2-0) [demo.](#page-2-0) [Setup](#page-2-0) [the](#page-2-0) [IaaS](#page-2-0) [Setup](#page-2-0) [the](#page-2-0) [Demo](#page-2-0) [Tenant](#page-3-0) [Creation](#page-3-0) [CLI](#page-4-0) [Tool](#page-4-0) [User](#page-4-0) [Guide](#page-4-0) [Usage](#page-5-0) [Console](#page-5-0) [Mode](#page-5-0) [Single](#page-6-0) [Call](#page-6-0) [Mode](#page-6-0) [SugarCRM](#page-7-0) [Express](#page-7-0) [Guide](#page-7-0) [Wordpress](#page-8-0) [Guide](#page-8-0) [Known](#page-9-0) [Issues](#page-9-0) **[References](#page-9-0) [PHP](#page-10-0) [cartridge](#page-10-0) [and](#page-10-0) [Identity](#page-10-0) [Server](#page-10-0) [Integration](#page-10-0) [Guide](#page-10-0)** [Known](#page-15-0) [Issues](#page-15-0) **[References](#page-15-0)** [Custom](#page-15-0) [Domain](#page-15-0) [Mapping](#page-15-0) [Guide](#page-15-0) [Deployment](#page-16-0) [Synchronize](#page-16-0) [with](#page-16-0) [Github](#page-16-0) [Autoscaling](#page-18-0) [User](#page-18-0) [Guide](#page-18-0) **[Prerequisite](#page-19-0)** [How](#page-19-0) [can](#page-19-0) [I](#page-19-0) [provide](#page-19-0) [the](#page-19-0) [autoscaling](#page-19-0) [related](#page-19-0) [parameters?](#page-19-0) [What](#page-19-0) [are](#page-19-0) [the](#page-19-0) [parameters](#page-19-0) [and](#page-19-0) [what](#page-19-0) [they](#page-19-0) [mean?](#page-19-0) [Can](#page-20-0) [I](#page-20-0) [set](#page-20-0) [a](#page-20-0) [limit](#page-20-0) [to](#page-20-0) [the](#page-20-0) [number](#page-20-0) [of](#page-20-0) [service](#page-20-0) [instances](#page-20-0) [that](#page-20-0) [are](#page-20-0) [maintained](#page-20-0) [in](#page-20-0) [the](#page-20-0) [system, at](#page-20-0) [any](#page-20-0) [given](#page-20-0) [time?](#page-20-0) [Do](#page-20-0) [I](#page-20-0) [have](#page-20-0) [a](#page-20-0) [control](#page-20-0) [over](#page-20-0) [the](#page-20-0) [number](#page-20-0) [of](#page-20-0) [instances](#page-20-0) [that](#page-20-0) [the](#page-20-0) [autoscaler](#page-20-0) [can](#page-20-0) [start?](#page-20-0) [How](#page-20-0) [can](#page-20-0) [I](#page-20-0) [do](#page-20-0) [a](#page-20-0) [simple](#page-20-0) [autoscaling](#page-20-0) [test?](#page-20-0) [Sample](#page-20-0) [configuration](#page-20-0) [files](#page-20-0) [Properties](#page-20-0) [defined](#page-20-0) [in](#page-20-0) [the](#page-20-0) [defaults](#page-20-0) [section.](#page-20-0) [Properties](#page-22-0) [defined](#page-22-0) [within](#page-22-0) [the](#page-22-0) [service](#page-22-0) [element](#page-22-0) [Sample](#page-23-0) [CLI](#page-23-0) [command](#page-23-0)

# <span id="page-2-0"></span>**Getting Started**

## **Demo Setup**

In this demo we show how to use Stratos2 interactive cli to subscribe to a php cartridge, which require a mysql cartridge for database access. Before anything we need to first setup our IaaS, that is Openstack running on a physical machine or on an Oracle virtualbox instance.

**What do you need for the demo.**

You need to download the s2demo.zip file downloadable along with the alpha pack. Note that this pack is separate from the alpha pack. It is a bundled up virtualbox image already installed with Openstack. It also contains the demo\_setup folder which contains the software that goes with the alpha pack.

This s2demo pack is intended for someone who needs immediately get to speed up with the Stratos2. For someone who need to follow all the steps of installing Stratos2, alpha pack itself is the better option.

**Setup the IaaS**

Essentially you don't want to spend your time in setting up Openstack yourself as the virtualbox image is already installed with openstack. It also contains the demo setup folder which we used to setup the demo.

#### **Setup the Demo**

You need virtualbox-4.1 or compatible version for running this image. Load the image into virtualbox and then start an instance. Log into the instance as username wso2 password g

#### *%cd demo\_setup*

Edit the conf/setup.conf file and change the values according to your environment. Note that you can keep most of the values as it is.

Now execute the setup script

#### <span id="page-3-0"></span>*%./setup-demo.sh*

This will configure all servers and start all servers. At the end of the script, you'll get an URL, which will be useful in tenant creation process, described in the next section.

#### **Tenant Creation**

Before moving forward, you need to create a tenant for yourself in Stratos 2 environment. For this you need to,

● access the URL obtained after running the 'setup-demo.sh' script. This will redirect you to a management console.

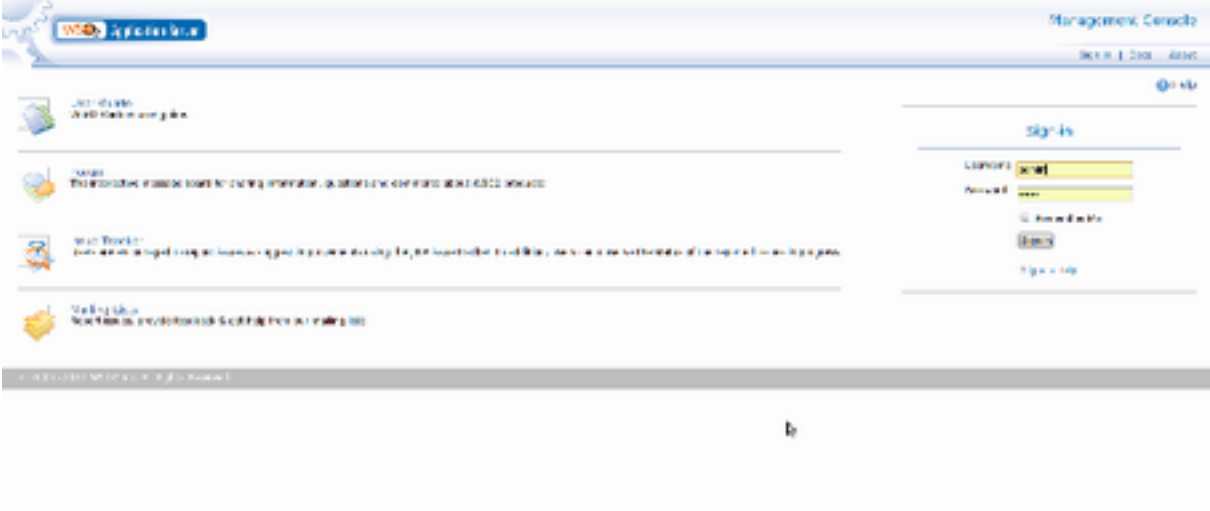

● Login to the management console using "admin" as the username and "admin" as the password.

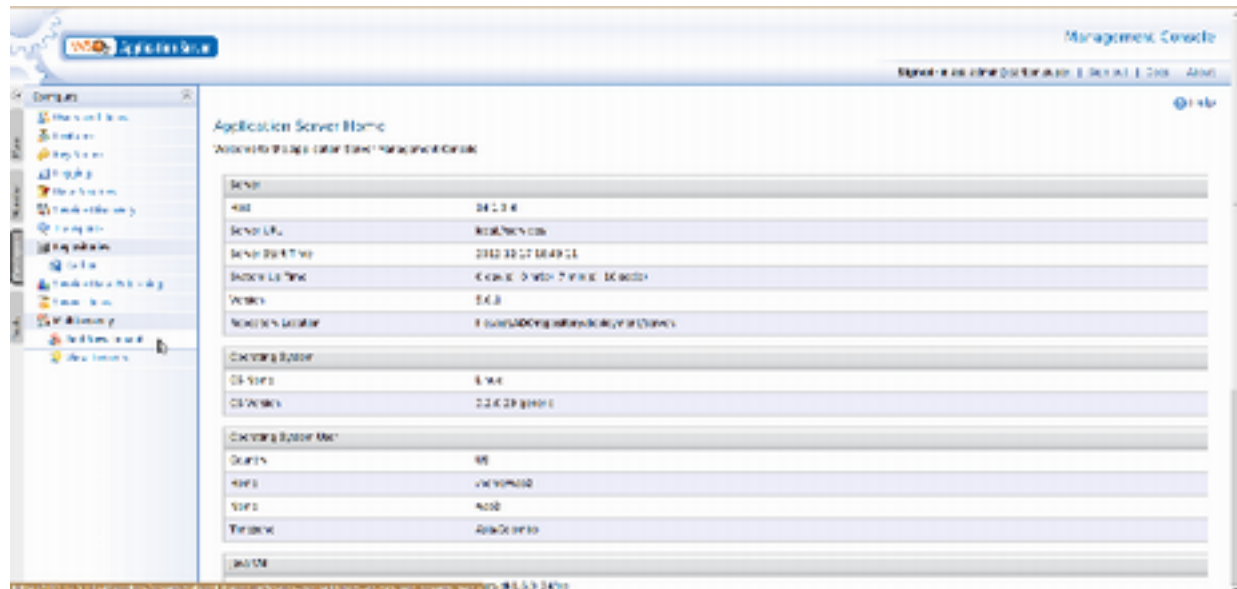

<span id="page-4-0"></span>● Click on the "Add New Tenant" menu item on the left side bar (please see the above image).

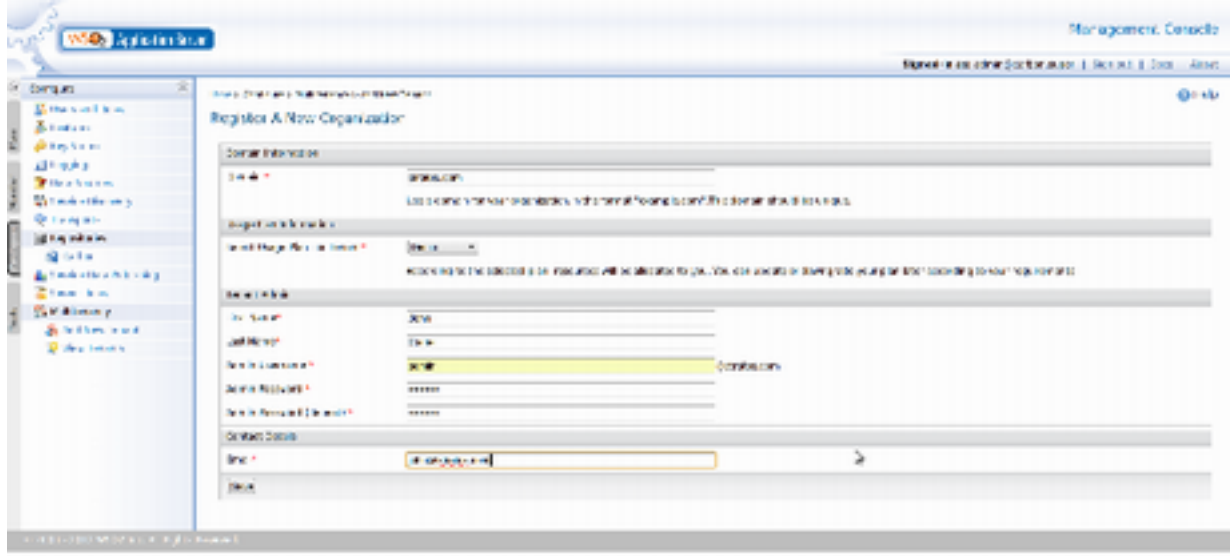

● You will be redirected to a page like above image. You can add the tenant details and get registered in Stratos 2, using this page.

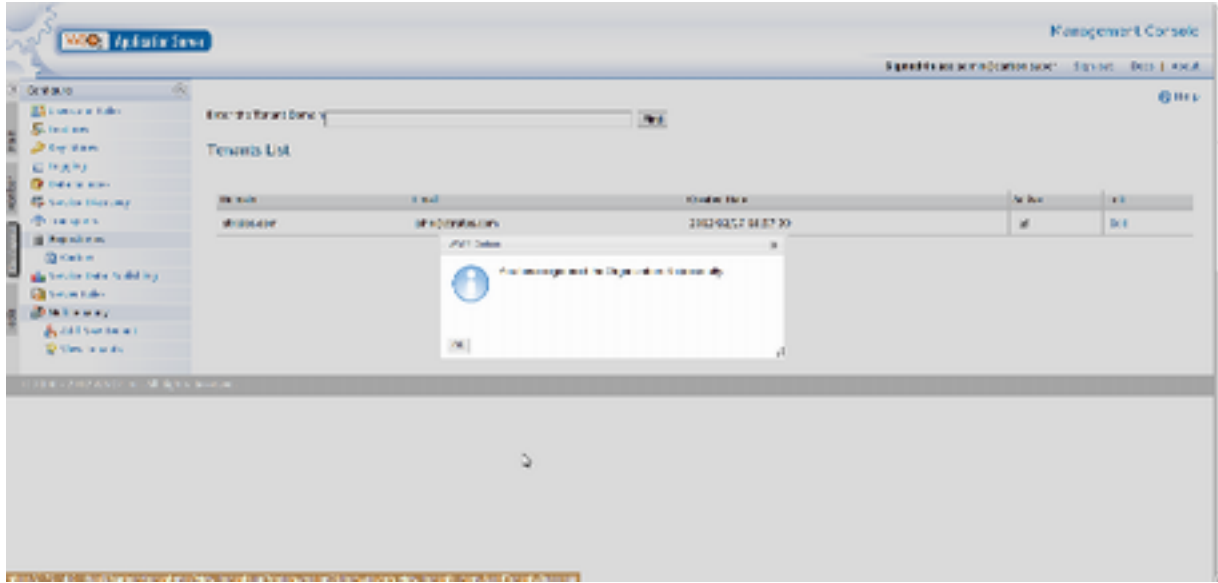

● On a successful registration you will see the above message. Now your tenant "stratos.com" and corresponding 'admin' user ["admin@stratos.com](mailto:admin@stratos.com)" is successfully created in Stratos 2 environment and you can proceed with the next steps of the Stratos 2 journey.

# **CLI Tool User Guide**

<span id="page-5-0"></span>You can start play with the demo setup. For that you need the interactive client CLI tool. You can find the CLI tool in /home/wso2/demo\_setup/software/CLI.tar.gz file. Extract this to a place of your choice and then follow as below.

**Usage**

● You have to export the host and port of ADC as environment variables before using the CLI Tool.

E.g. "export STRATOS\_ADC\_HOST=203.143.18.246 STRATOS\_ADC\_PORT=9445"

#### **Console Mode**

In this mode you can call the jar to log-in to Stratos(ADC), java -cp <jar\_name> <main\_class> [username] [password] E.g. java -cp org.wso2.carbon.hosting.mgt.cli-1.0.0-Tool.jar org.wso2.carbon.hosting.mgt.cli.CliTool [admin@stratos.com](mailto:admin@stratos.com) password

If you wants to give the keystore path,

java -cp <jar\_name> <main\_class> [username] [password] -keystore <path\_to\_keystore>

● You can provide a simple bash script to make this call more user friendly, E.g. Put following command in a script, say in stratos.sh,

java -cp  $\le$ jar\_name>  $\le$ main\_class> \$1 \$2 \$3 \$4

Then log-in call would be,

 sh stratos.sh [username] [password] **or** the contract of the contract of the contract of the contract of the contract of the contract of the contract of the contract of the contract of the contract of the contract of the contract of the contract of the contr sh stratos.sh [username] [password] -keystore <path\_to\_keystore>

● If you have provided wrong parameters to log-in, log-in help will be shown. Usage for log-in:

sh stratos.sh [username] [password] -keystore <path\_to\_keystore> -keystore : Default key store for Stratos

● Logged-in user will be given console, stratos> (like mysql). You can use 'help' command to see the usage, i.e. stratos> help Help command will be providing usage of all the actions. Here is how it looks like, <span id="page-6-0"></span>Usage: stratos> [action] <mandatory argument>\* <option identifier>\* <optional argument>\*

 Action can be one of the following, list : List the available cartridges with details. subscribe : Subscribe to a new cartridge. info: Print a detailed description about a cartridge. domain-mapping : Give a domain mapping to a subscribed cartridge. help : Print general help and help for different actions.

 Mandatory and optional arguments depend on the action. Following is the list of usages for each action,

 Usage for action list: list

Usage for action subscribe:

subscribe [cartridge type] [cartridge alias] -min <min instances> -max <max instances> repoURL <Git repository url>

 -min : minimum number of instances. Default is 1 -max : maximum number of instances. Default is 1 -connect : Connect one cartridge to another. this need to use with -alias eg: subscribe php myapp -connect mysql -alias mydb

 Usage for action info: info [cartridge alias] -v -v : verbose

 Usage for action domain-mapping: domain-mapping [cartridge alias]

 Usage for action help: help [action]

#### **Single Call Mode**

You can call the jar directly with action. It will not show the "stratos>" prompt and fulfill the request of command immediately for particular action command.

● In this mode he can call the jar as follows java -cp <jar\_name> <main\_class> [username] [password] [action commands]

If user wants to give the keystore path,

 java -cp <jar\_name> <main\_class> [username] [password] [action commands] -keystore <path\_to\_keystore>

# <span id="page-7-0"></span>**SugarCRM Express Guide**

- Login to Stratos2.0 using CLI

#### **CLI\$ ./stratos.sh admin@telecom.org password**

*Successfully Authenticated!*

#### **stratos>subscribe php mycrm -connect mysql -alias crmDB -repoURL https://github.com/ lakwarus/sugarcrm.git**

Where php is PHP cartridge, mycrm is alias/name for PHP application, mysql is MYSQL cartridge, crmDB is alias for Database and https://github.com/lakwarus/sugarcrm.git is ready-todeploy Stratos2.0 SugarCRM repo.

And it give following output;

Subscribing to data cartridge : mysql with Alias crmDB You have successfully subscribed to mysql cartridge. Subscribing to mycrm cartridge and connecting with crmDB data cartridge Success! Your application is being published here http://mycrm.php.slive.com:8280

(this might take a minute... depending on repo size)

- SugarCRM application is now ready to use. Default username and password are admin:admin

# <span id="page-8-0"></span>**Wordpress Guide**

- Login to Stratos2.0 using CLI **CLI\$ ./stratos.sh admin@telecom.org password** *Successfully Authenticated!*

#### **stratos>subscribe php myweb -connect mysql -alias mywebDB**

Where php is PHP cartridge, myweb is alias/name for PHP application, mysql is MYSQL cartridge, mywebDB is alias for Database.

And it give following output;

*Subscribing to data cartridge : mysql with Alias crmDB You have successfully subscribed to mysql cartridge. Subscribing to mycrm cartridge and connecting with crmDB data cartridge Success! http://git.slive.com/telecom.org/myweb.git repo Created! Your application will publish here http://myweb.php.slive.com:8280*

- Upload wordpress

\$ git clone *http://git.slive.com/telecom.org/myweb.git* \$ cd myweb  $$$  ls *simplesamlphp sql www* copy wordpress files into www folder. Wordpress can download from here [1] \$ git add www/\* \$ git commit -a -m "initial commit" \$ git push - Setting up database stratos> info mywebDB

*Cartridge Info*

*--------------*

<span id="page-9-0"></span>*Cartridge: mysql Alias: mywebDB Host: mywenDB.mysql.slive.com / 192.168.17.140 Password: cilxskqh Admin URL: https://mywenDB.mysql.slive.com/phpmyadmin Status: ACTIVE Active Instances: 1*

- Goto https://mywenDB.mysql.slive.com/phpmyadmin (Login using above info)

- Create a database.

- Goto http://myweb.php.slive.com:8280

- Run installer (give database details as above created)

Now http://myweb.php.slive.com:8280 website is ready to use.

**Known Issues** <https://wso2.org/jira/browse/SPI-21>

**References**

[1[\]](http://wordpress.org/latest.tar.gz) <http://wordpress.org/latest.tar.gz>

# <span id="page-10-0"></span>**PHP cartridge and Identity Server Integration Guide**

- Login to Stratos2.0 using CLI

#### **CLI\$ ./stratos.sh admin@telecom.org password**

*Successfully Authenticated!*

#### **stratos>subscribe php mysaml**

Where php is PHP cartridge, myweb is alias/name for PHP application

And it give following output;

*Subscribing to mycrm cartridge. Success! http://git.slive.com/telecom.org/mysaml.git repo Created! Your application will publish here http://mysaml.php.slive.com:8280*

```
- Upload simplesamlphp
$ git clone http://git.slive.com/telecom.org/mysaml.git
$ cd mysaml
$ ls
simplesamlphp sql www
copy simplesamlphp files into simplesaml folder. Simplesamlphp can download from here [1]
Set following configuration at simplesamlphp/metadata/saml20-idp-remote.php
```
\$metadata['https://idp.slive.com:8243/samlsso'] = array(

```
 'name' => array(
         'en' => 'WSO2 IS - guest users',
     ),
     'description' => '',
  'SingleSignOnService' => 'https://idp.slive.com:8243/samlsso',
  'SingleLogoutService' => 'https://idp.slive.com:8243/samlsso',
  'certFingerprint' => '6bf8e136eb36d4a56ea05c7ae4b9a45b63bf975d',
  /*'certFingerprint' => '3B:B1:35:E0:B1:35:BB:83:26:F5:00:F6:62:8D:67:B1:DC:98:82:BA'*/
  /*'certificate' =>'server.pem'*/
);
```
\$ git add \* \$ git commit -a -m "simplesamlphp commit" \$ git push

- Login to IS using tenant info.

Goto https://idp.slive.com:8243/

Login details: user: admin@telecom.org password:password Goto SAML SSO

Add new service provider with following details

-- Issuer

- -- Assertion Consumer URL
- -- ON Enable Assertion Signing
- -- ON Enable Single Logout

Below describe how can get above details

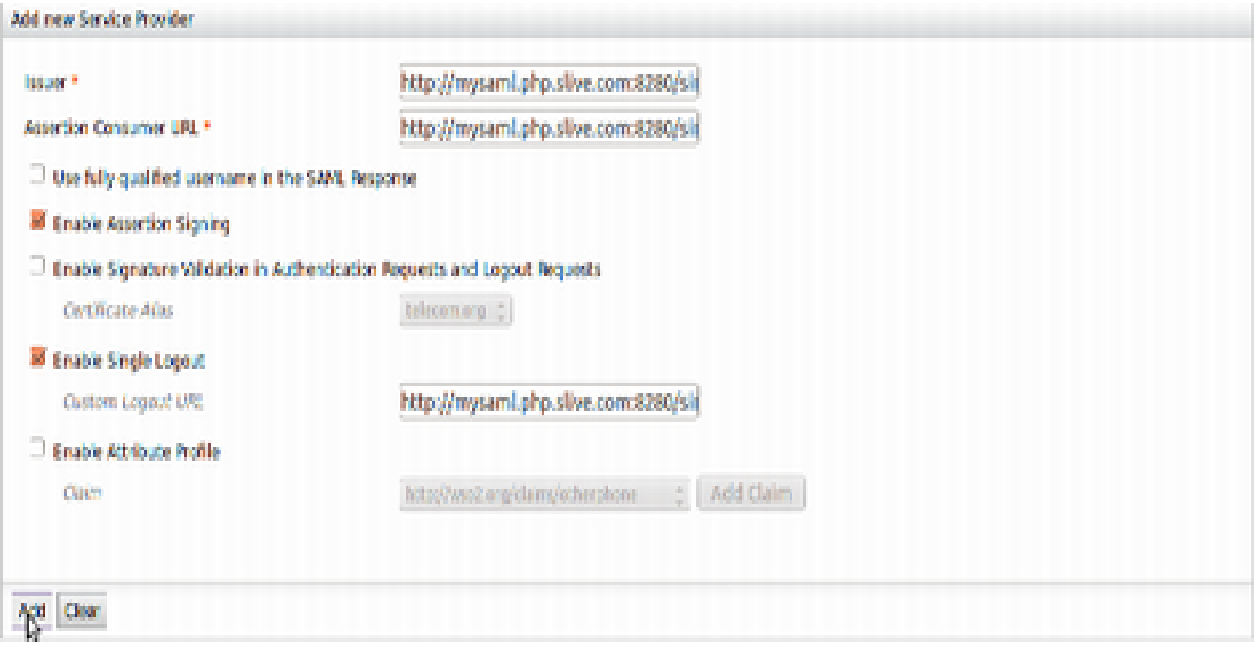

- Getting SP Metadata

Goto http://mysaml.php.slive.com:8280/simplesaml

#### Click on Show metadata on Federation tab

#### simpleSAMLphp installation page

English | Bokmål | Nynorsk | Sämegiella | Dansk | Deutsch | Svenska | Suomeksi | Español | Français | Italiano | Nederlands | Luxembourgish | Czech | Slovenščina | Lietuvių kalba | Hrvatski | Magyar | Język polski | Português | Português brasileiro | Türkçe | 日本語 | 蘭体中文 | 繁體中文 | pyccrosi staux | eesti keel | אַבְרִית | Bahasa Indonesia | Srpski

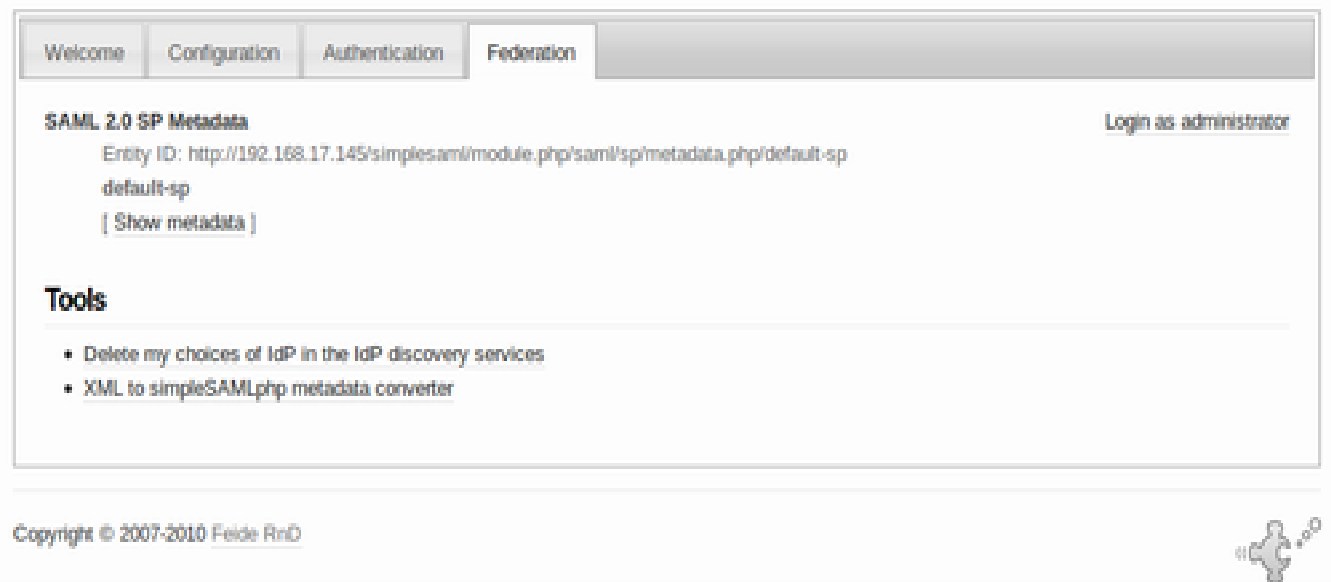

It will provide required details for create new service provider

Issuer: http://mysaml.php.slive.com:8280/simplesaml/module.php/saml/sp/saml2-acs.php/ default-sp

Assertion Consumer URL:

http://mysaml.php.slive.com:8280/simplesaml/module.php/saml/sp/metadata.php/default-sp Custom Logout URL : http://mysaml.php.slive.com:8280/

simplesaml/module.php/saml/sp/saml2-logout.php/default-

sp

#### SAML 2.0 SP Metadata

English | Bokmål | Nynorsk | Sámegiella | Dansk | Deutsch | Svenska | Suomeksi | Español | Français | Italiano | Nederlands | Luxembourgish | Czech | Slovenščina | Lietuvių kalba | Hrvatski | Magyar | Język polski | Português | Português brasileiro | Türkçe | 日本語 | 简体中文 | 繁體中文 | pyccxxй язык | eesti keel [ אַבְרַית ] Bahasa Indonesia [ Srpski

#### **SAML 2.0 SP Metadata**

Here is the metadata that simpleSAMLphp has generated for you. You may send this metadata document to trusted partners to setup a trusted federation.

You can get the metadata xml on a dedicated URL:

http://192.168.17.145/simplesaml/module.php/stynl/sp/metadata.php/default-sp

#### **Metadata**

In SAML 2.0 Metadata XML format:

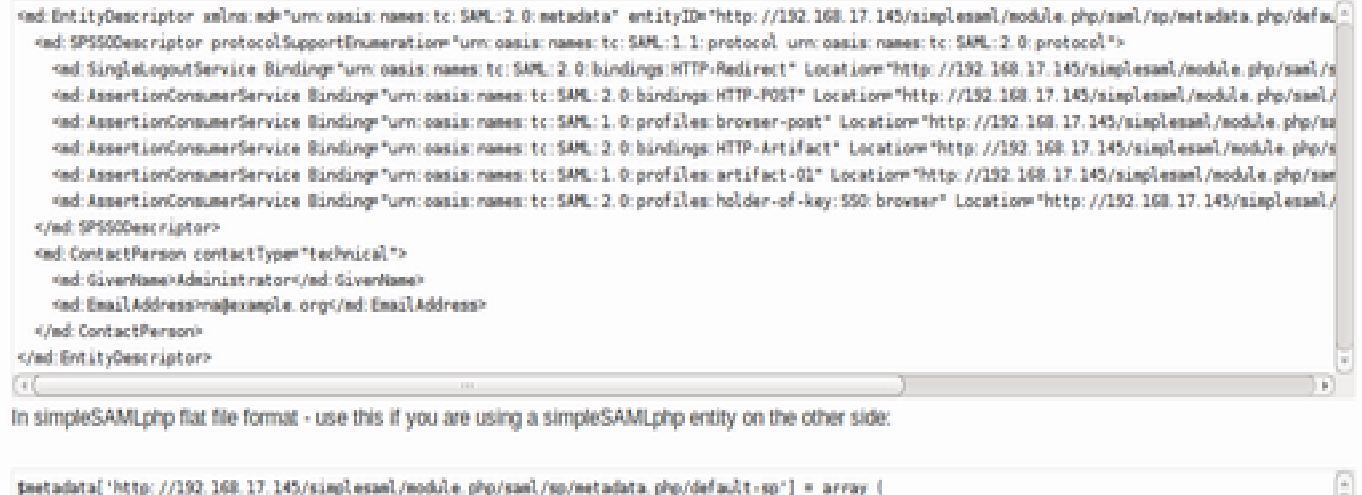

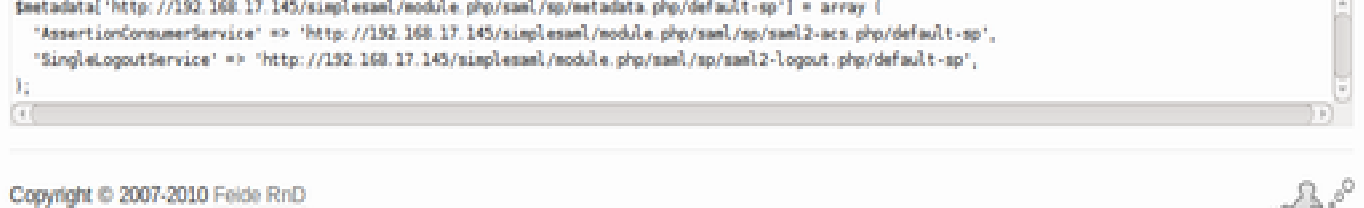

- Test SSO

Logout from IS Session

Goto http://mysaml.php.slive.com:8280/simplesaml

Goto Thentication tab ->Test configured authentication sources -> default-sp and press Select button

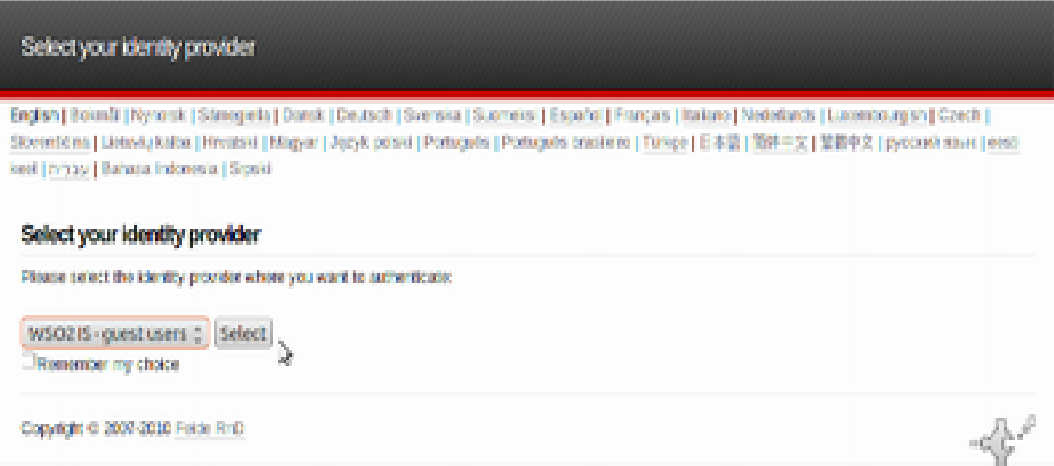

It will prompt IDP login page. Login using admin@telecom.org:password

If you got following

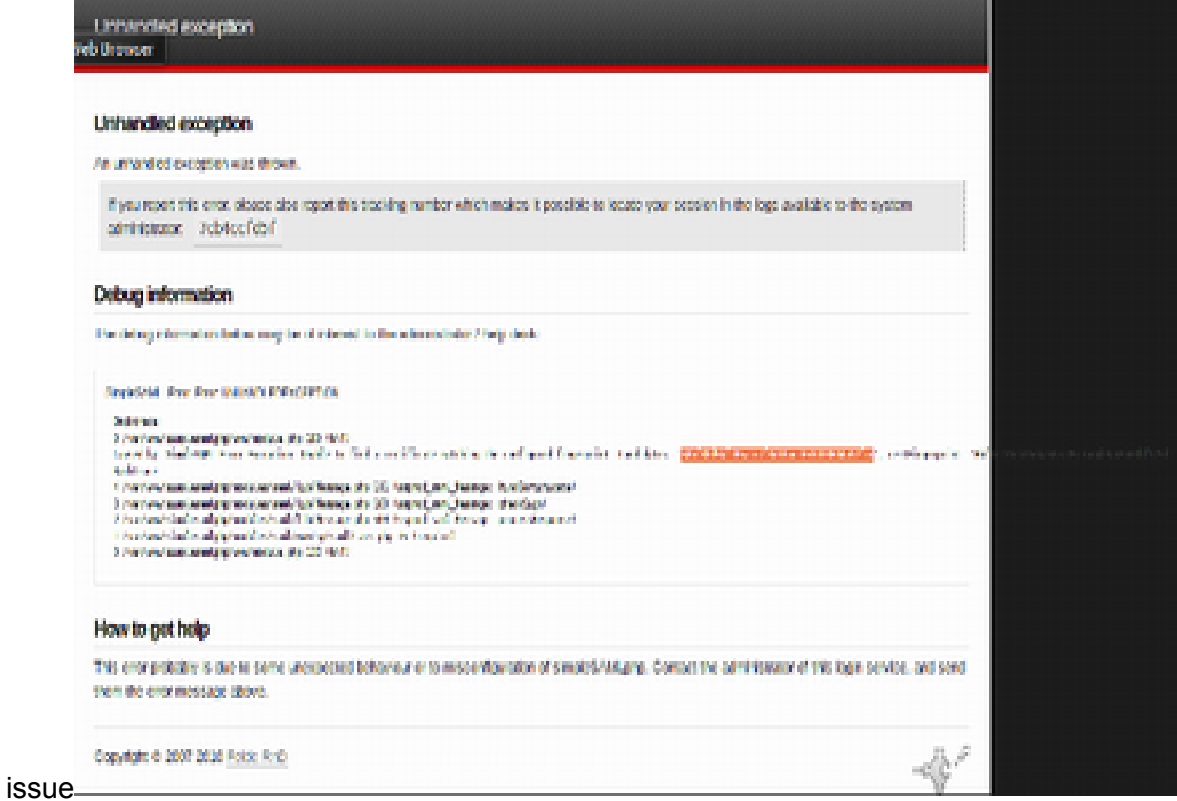

Copy highlighted and update simplesamlphp/metadata/saml20-idp-remote.php

```
$metadata['https://idp.slive.com:8243/samlsso'] = array(
     'name' => array(
          'en' => 'WSO2 IS - guest users',
     ),
```

```
'description' => ",
  'SingleSignOnService' => 'https://idp.slive.com:8243/samlsso',
  'SingleLogoutService' => 'https://idp.slive.com:8243/samlsso',
  'certFingerprint' => '58bf88d54f105a1e7f8d69ac1659033604a92fcd',
  /*'certFingerprint' => '3B:B1:35:E0:B1:35:BB:83:26:F5:00:F6:62:8D:67:B1:DC:98:82:BA'*/
  /*'certificate' =>'server.pem'*/
);
```
Then do \$ git commit -a -m "change cert fingerprint" \$ git push

Do SSO login test again.

**Known Issues**

Known issue in IS

<https://wso2.org/jira/browse/IDENTITY-591>

For the above issue, there is a patch you have to apply for simplesamlphp library. In ./lib/ SAML2/HTTPPost.php file, receive function, comment out the following line \$msg = base64\_decode(\$msg);

**References**

[1[\]](http://simplesamlphp.org/download) <http://simplesamlphp.org/download>

### **Custom Domain Mapping Guide**

You needs have the Stratos Cli Tool before add a custom domain mapping.

<span id="page-16-0"></span>We will provide an interactive cli tool for tenant to add domain mappings. Here is an example for a tenant is adding domain mappings for different cartridges. At the time of subscription tenant does not have to provide own domain information. It is only after subscription you can add the domain mapping through cli tool.

- Say tenant **abc.com** is subscribed to **as** and **php** cartridges where it doesn't need any information about domain mapping when he subscribes.
	- There is a separate command for domain mapping. If tenant needs to add a domain mapping for **as** cartridge, stratos> *domain-mapping as*
- Next he has to provide own domain for mapping,

Enter own domain name: *mydomain.com*

■ Then it will be displayed the Stratos domain he has to CNAME for.

# **Deployment Synchronize with Github**

In this section describe how to use existing github repository with Stratos2.0 Environment.

- Login to Stratos2.0 using CLI

#### **CLI\$ ./stratos.sh admin@telecom.org password**

*Successfully Authenticated!*

#### **stratos>subscribe php myphpapp -repoURL https://github.com/lakwarus/myphpapp.git**

Where **php** is PHP cartridge, **myphpapp** is alias/name for PHP application and **https:// github.com/lakwarus/myphpapp.git** is github repo.

And it give following output;

*Subscribing to myphpapp cartridge Success! Your application is being published here http://myphpapp.php.slive.com:8280 (this might take a minute... depending on repo size)*

- myphpapp application is now ready to use.

- Setting Service Hook at Github

Goto github website and select repository Goto setting -> Service Hooks -> WebHook URL and add notify.git.slive.com and do update settings.

#### <span id="page-18-0"></span>Options

**Collaborators** 

Service Hooks

Deploy Keys

#### **AVAILABLE SERVICE HOOKS**

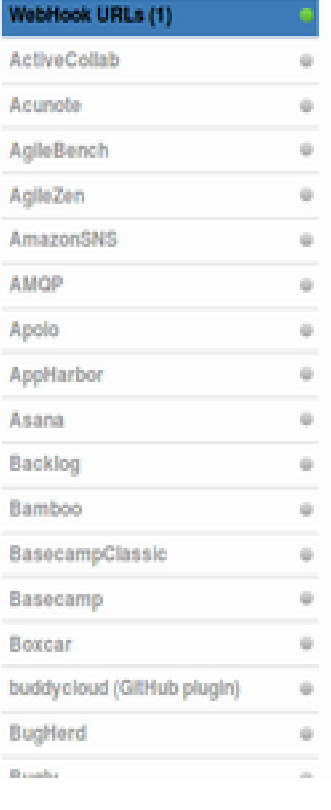

# **WebHook URLs URL** (remove) notify.git.slive.com **URL** (remove) Add another webhook URL Þ **Test Hook Update Settings** We'll hit these URLs with POST requests when you push to us, passing along information about the push. More information can be found in the Post-Receive Guide, The Public IP addresses for these hooks are: 207.97.227.253, 50.57.128.197, 108.171.174.178.

# **Autoscaling User Guide**

<span id="page-19-0"></span>**Prerequisite**

● You should configure WSO2 Cloud Controller and WSO2 ELB for autoscaling (Please refer relevant user guides).

**How can I provide the autoscaling related parameters?**

We provide set of parameters to calibrate the elasticity of the system.

- For WSO2 Carbon services, you have to define the autoscaling related parameters before WSO2 ELB starts up (we'll support the dynamic behaviour for Carbon servers soon).
- For non-Carbon services, you can define autoscaling parameters when subscribing to a Cartridge.

**What are the parameters and what they mean?**

There are few of them and all of the vital ones are configurable using loadbalancer.conf file for Carbon services (sample configuration files are provided at the end of this document.) and at the time of subscription for non-Carbon services.

- 1. *autoscaler\_task\_interval (t)* time period between two iterations of 'autoscaling decision making' task. When configuring this value, you are advised to consider the time 'that a service instance takes to join ELB'. This is in milliseconds and the default value is 30000ms.
- 1. *max\_requests\_per\_second (Rps)* number of requests, a service instance can withstand per a second. It is recommended that you calibrate this value for each service instance and may also for different scenarios. Ideal way to estimate this value could be by load testing a similar service instance. Default value is 100.
- 1. *rounds\_to\_average (r)* an autoscaling decision will be made only after this much of iterations of 'autoscaling decision making' task. Default value is 10.
- 1. *alarming\_upper\_rate (AUR)* without waiting till the service instance reach its maximum request capacity (alarming upper rate  $= 1$ ), we scale the system up when it reaches the request capacity, corresponds to alarming\_upper\_rate. This value should be 0<AUR<=1 and default is 0.7.
- 1. **alarming lower rate (ALR)** lower bound of the alarming rate, which gives us a hint; that we can think of scaling down the system. This value should be 0<ALR<=1 and default is 0.2.

<span id="page-20-0"></span>1. *scale\_down\_factor (SDF)* - this factor is needed in order to make the scaling down process slow. We need to scale down slowly to reduce scaling down due to a falsepositive event. This value should be 0<SDF<=1 and default is 0.25.

**Can I set a limit to the number of service instances that are maintained in the system, at any given time?**

Yes, you can set the *min\_app\_instances* for any service cluster and the autoscaler will make sure that the system will not scale down below that, even though there is no considerable service requests in-flight.

**Do I have a control over the number of instances that the autoscaler can start?**

Yes, you can set the *max\_app\_instances* for any service cluster and the autoscaler will make sure that the system will not scale up above that limit, even though there is a high load of requests in-flight. This is useful, especially when you pay for the instances you start up.

**How can I do a simple autoscaling test?**

Let's consider a 'PHP Cartridge' case. Load Stratos-2 CLI tool and subscribe to 'PHP' Cartridge as follows.

#### *subscribe php nirmal -min 1 -max 5*

This will result in starting up a php service instance for you along with a GIT repo.

Push a php application to the GIT repository, created just for you. For testing purposes, you can add a php application, which does nothing other than sleeping for 30 seconds. Seconds after committing your app, you should be able to access it.

Now write a small jmeter test script to load your PHP application.

After some time you should see that the nodes are scaling up (given that you loaded the PHP application heavily) and also when the load test is over, the extra nodes should scaling down.

#### **Sample configuration files**

*Properties defined in the defaults section.*

loadbalancer {

# minimum number of load balancer instances

instances 1;

# whether autoscaling should be enabled or not.

#### **enable\_autoscaler true;**

#please use this whenever url-mapping is used through LB.

#size\_of\_cache 100;

# autoscaling decision making task

autoscaler\_task org.wso2.carbon.mediator.autoscale.lbautoscale.task.ServiceRequestsInFlightAutoscaler;

# End point reference of the Autoscaler Service

autoscaler\_service\_epr <autoscaler\_service\_epr>;

# interval between two task executions in milliseconds

#### **autoscaler\_task\_interval 30000;**

# after an instance booted up, task will wait maximum till this much of time and let the server started up server\_startup\_delay 60000; #default will be 60000ms # session time out session\_timeout 90000;

# enable fail over

fail\_over true;

}

# services' details which are fronted by this WSO2 Elastic Load Balancer

services {

# default parameter values to be used in all services

defaults {

# minimum number of service instances required. WSO2 ELB will make sure that this much of instances

```
# are maintained in the system all the time, of course only when autoscaling is enabled.
```

```
min app instances 1;
```
# maximum number of service instances that will be load balanced by this ELB.

```
max_app_instances 3;
 max_requests_per_second 5;
rounds to average 2;
 alarming_upper_rate 0.7;
 alarming_lower_rate 0.2;
 scale_down_factor 0.25;
message_expiry_time 60000;
}
```

```
appserver {
        hosts appserver.cloud-test.wso2.com;
        domains {
                3.appserver.domain {
                tenant_range *;
               min_app_instances 0;
                }
 }
       }
```
}

#### <span id="page-22-0"></span>*Properties defined within the service element*

loadbalancer { # minimum number of load balancer instances instances 1; # whether autoscaling should be enabled or not. **enable\_autoscaler true;** #please use this whenever url-mapping is used through LB. #size of cache 100; # autoscaling decision making task autoscaler\_task org.wso2.carbon.mediator.autoscale.lbautoscale.task.ServiceRequestsInFlightAutoscaler; # End point reference of the Autoscaler Service autoscaler\_service\_epr <autoscaler\_service\_epr>; # interval between two task executions in milliseconds **autoscaler\_task\_interval 30000;** # after an instance booted up, task will wait maximum till this much of time and let the server started up server\_startup\_delay 60000; #default will be 60000ms # session time out session\_timeout 90000; # enable fail over fail\_over true;

}

# services' details which are fronted by this WSO2 Elastic Load Balancer services {

# default parameter values to be used in all services

defaults {

}

```
 # minimum number of service instances required. WSO2 ELB will make sure that this much of instances
         # are maintained in the system all the time, of course only when autoscaling is enabled.
        min app instances 1;
         # maximum number of service instances that will be load balanced by this ELB.
        max_app_instances 3;
         max_requests_per_second 5;
         rounds_to_average 2;
         alarming_upper_rate 0.7;
         alarming_lower_rate 0.2;
         scale_down_factor 0.25;
        message_expiry_time 60000;
appserver {
         hosts appserver.cloud-test.wso2.com;
         domains {
                  3.appserver.domain {
                          tenant range *;
```

```
min_app_instances 0;
max_requests_per_second 5;
```

```
alarming_upper_rate 0.6;
                                     alarming_lower_rate 0.1;
                           }
                 }
        }
}
```
**Sample CLI command**

subscribe <cartridge-type> <alias> -min <min-count> -max <max-count>

subscribe php nirmalphp -min 1 -max 5